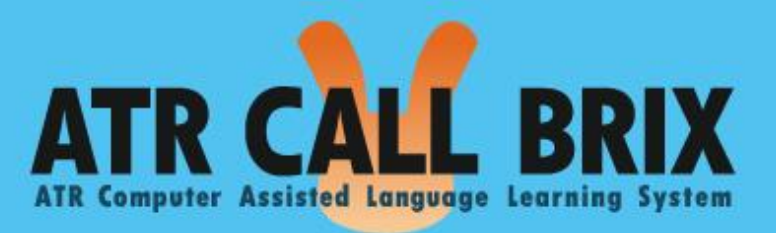

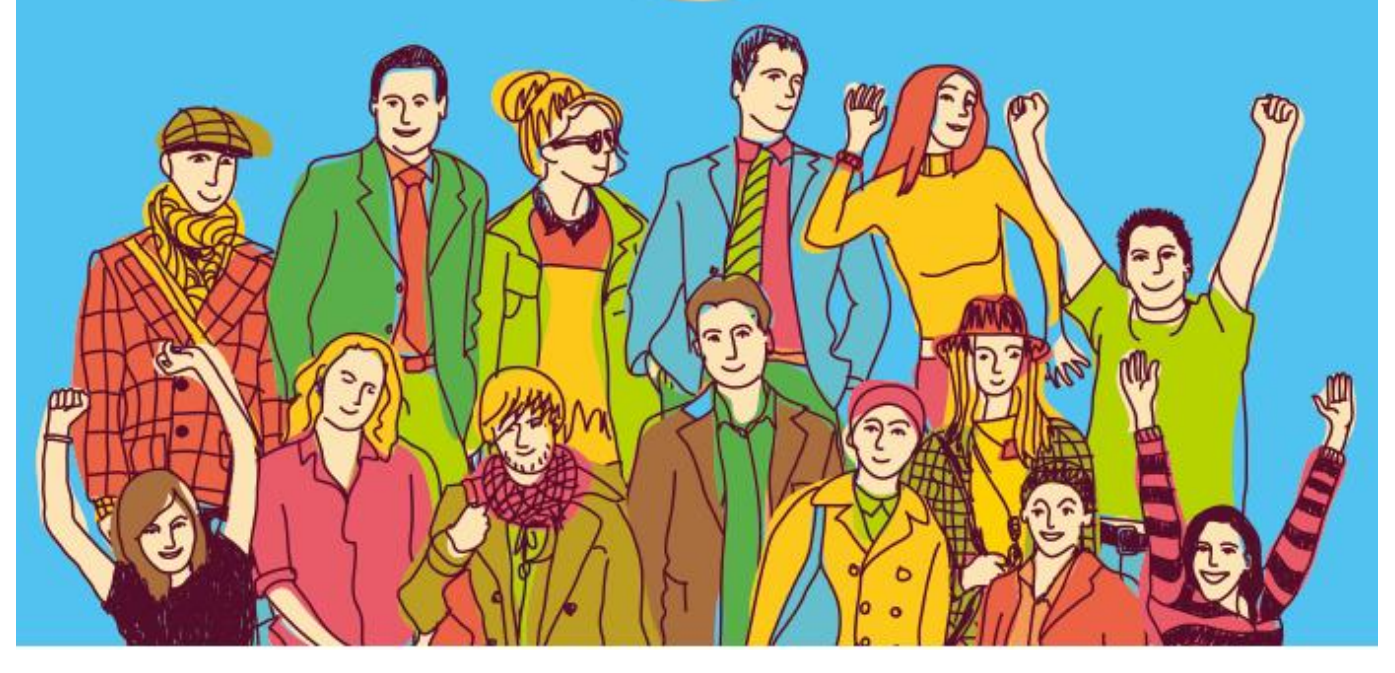

英語 e ラーニングシステム ATR CALL BRIX <https://school.uchida.co.jp/index.cfm/23,5784,74,292,html>

## ①PC で学習する場合(ログイン方法)

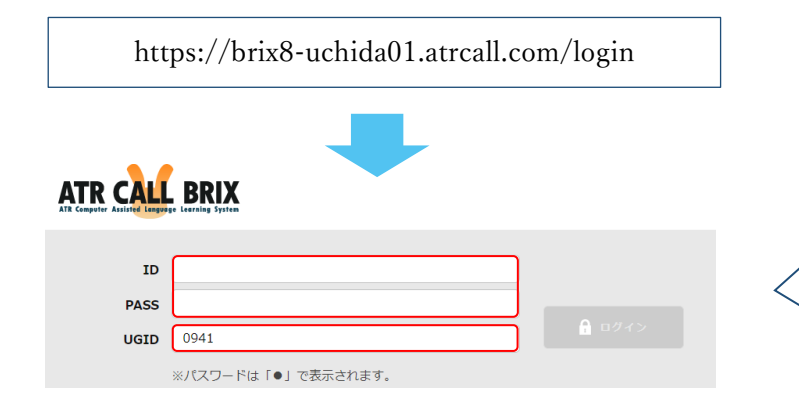

ID と PASS は授業で使っているものと 同一のものです。

UGID は"0941"と入力してください。

※ID・PASS を忘れてしまったらパソコンの 授業の先生に教えてもらってください。

## ②スマホで学習する場合(インストール・ログイン方法)

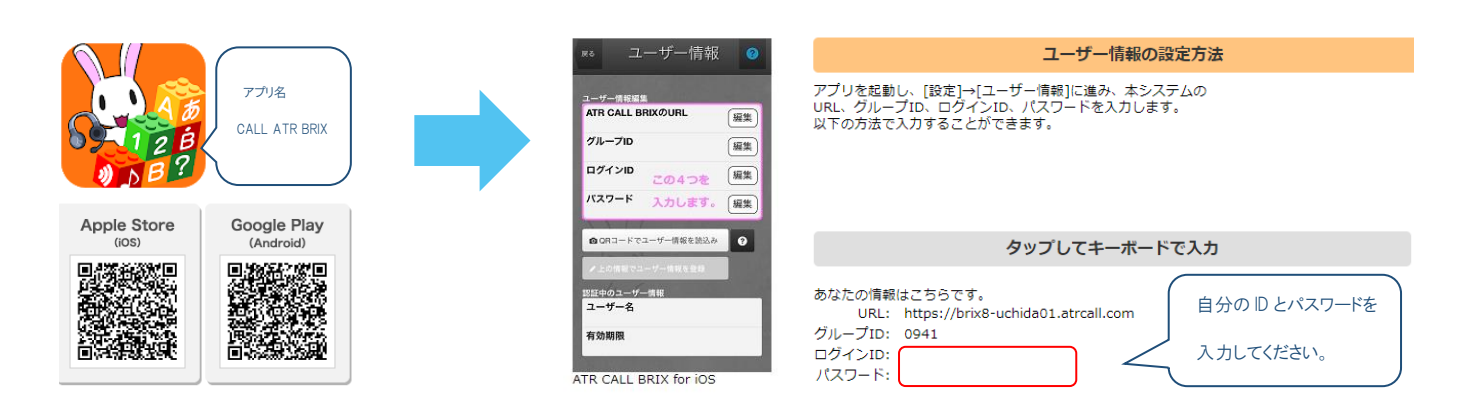

## ①PC で学習する場合(使い方)

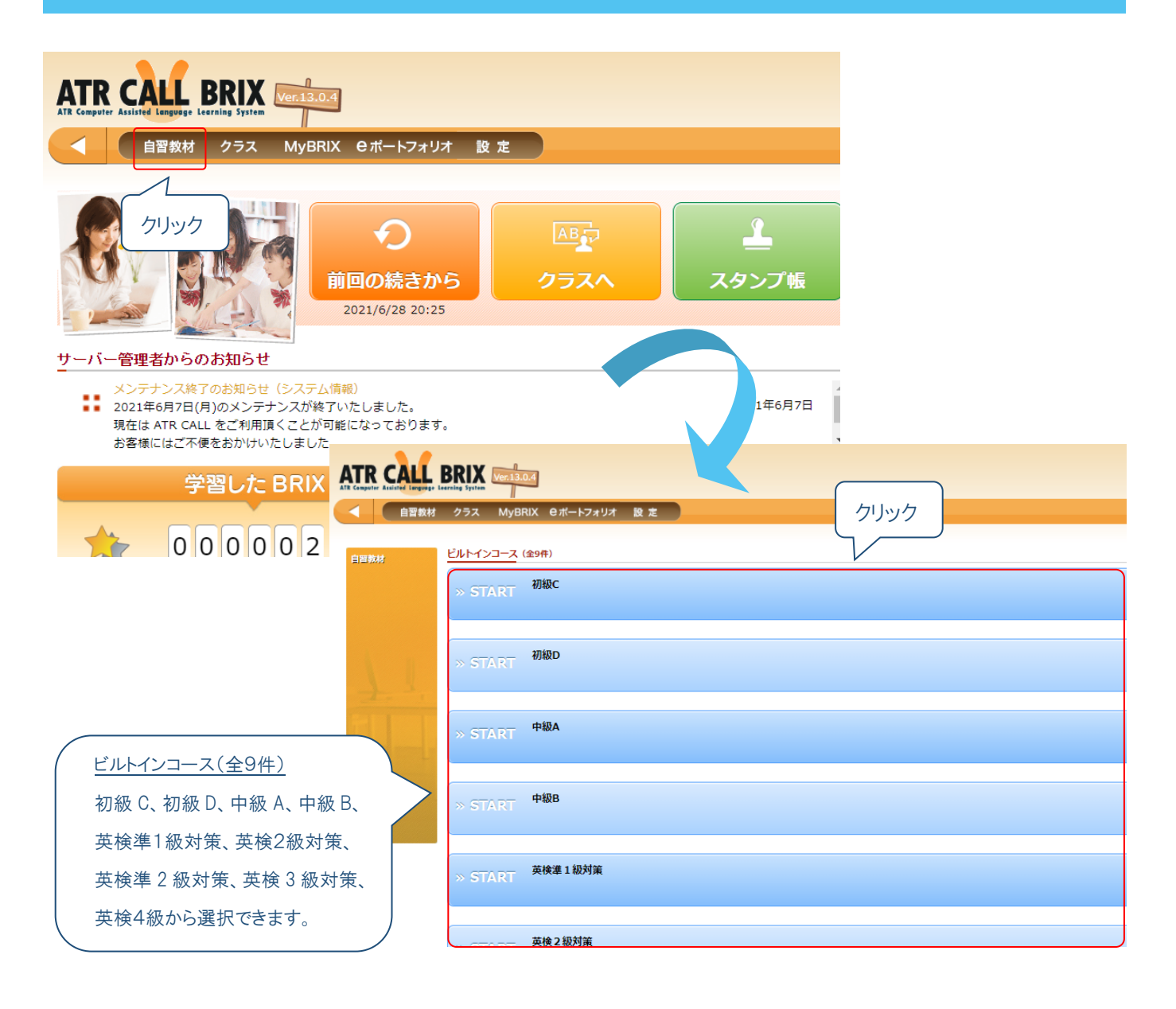

## ③スマホで学習する場合(インストール・ログイン方法)

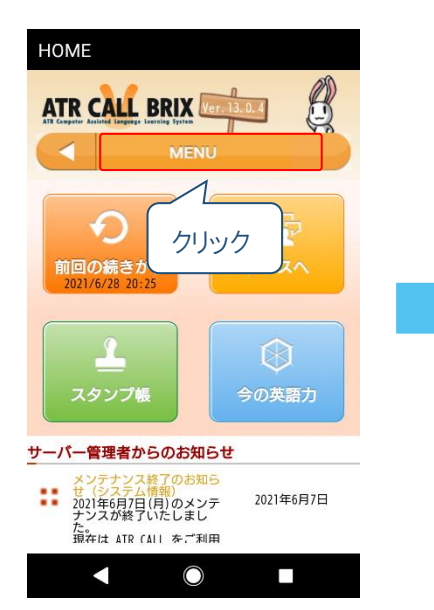

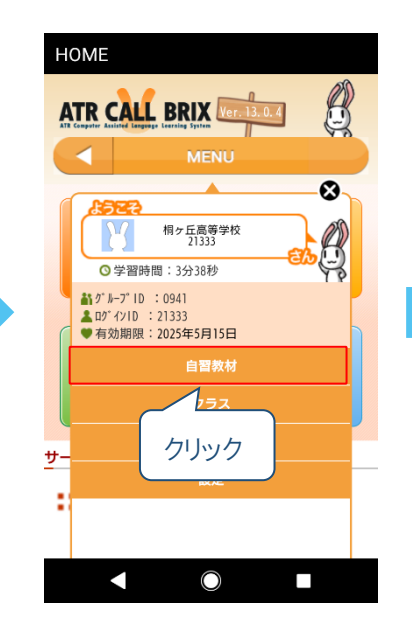

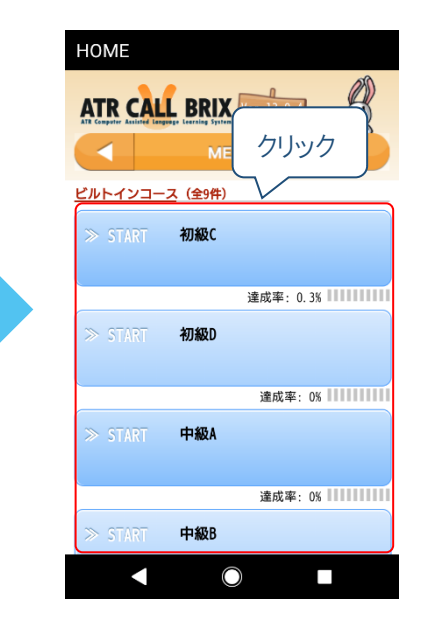